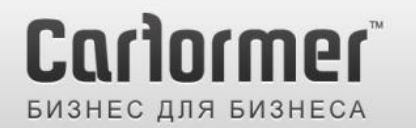

 $+7(495)$  510-66-58 carformer-b2b.ru

Последнее обновление: 19.02.2013

Артикул: CF-V-RNS510 / Совместим с Skoda и Volkswagen с магнитолой RNS 510

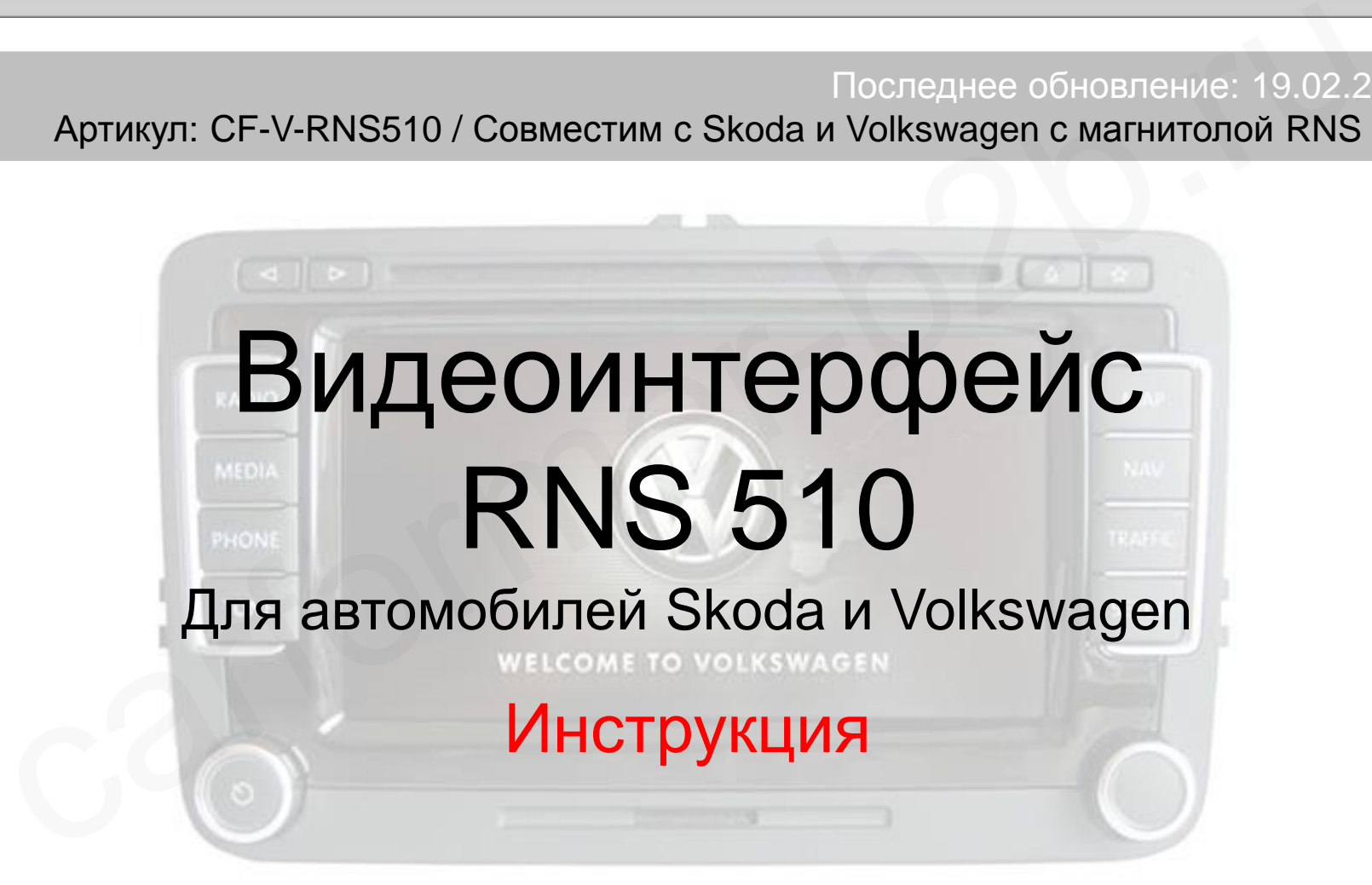

Компания «Карформер», тел. +7 (495) 510-66-58 [support@carformer.ru,](mailto:support@carformer.ru) [http://www.carformer-b2b.ru](http://www.carformer-b2b.ru/)

### **Содержание**

### **1. Вводная информация**

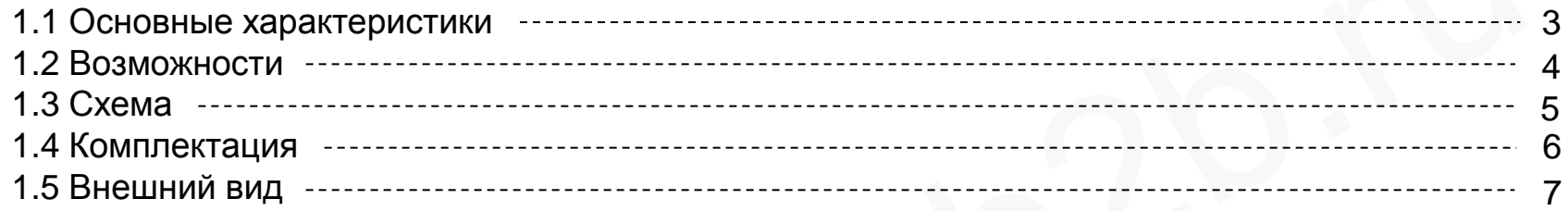

### **2. Настройка**

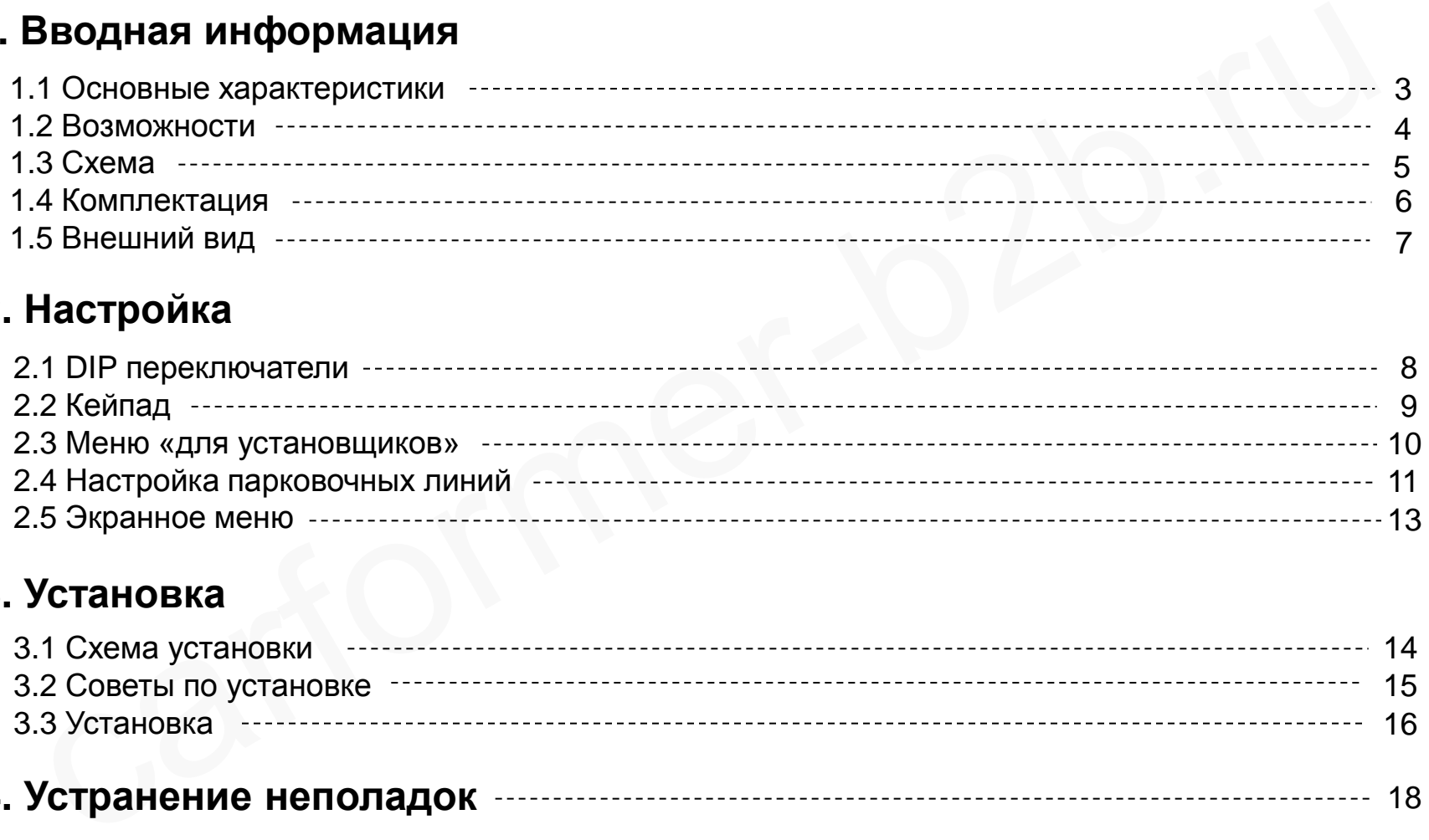

### **3. Установка**

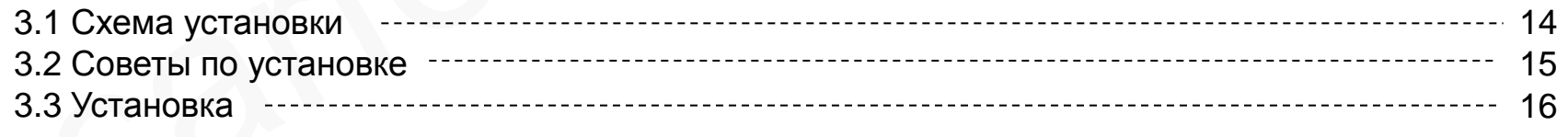

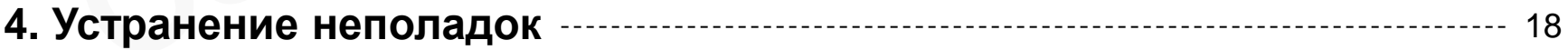

# **1.1 Основные функции**

#### 1. Входа

- 1 x Аналоговый вход RGBs (для навигационной системы)

- 1 х Rear-с вход для камеры заднего вида (автоматически определяет систему цветности PAL или NTSC)

 - 3 x A/V видео входа (для DVD плеера, ТВ тюнера, HDD плеера и т.д., автоматически определяет систему цветности PAL или NTSC)

- 1 x LCD вход

### 2. Выхода

 - 4 x Провода селектора аудио сигнала (при включении любого видео режима, на одном из проводов селектора появляется +12В. Максимальный ток нагрузки на каждый канал – 500 Ма)

- 1 x LCD выход (для подключения к головному устройству)

### 3. Питание

- Напряжение на входе:  $8 B \sim 18 B$
- Максимальная потребляемая мощность: 6 Ватт
- 4. Переключение видео режимов:

 - выборочное включение и отключение видео входов, возможность отключения любого видео входа с помощью DIP переключателей ода<br>и х Аналоговый вход RGBs (для навигационной системы)<br>
x Rear-с вход для камеры заднего вида (автоматически определяет систему цветности PAL .<br>
x A/V видео входа (для DVD плеера, ТВ тюнера, HDD плеера и т.д., автоматич

- с помощью выносной кнопки из комплекта видео интерфейса
- с помощью штатной кнопки на магнитоле

### 1.2 Возможности

- Для установки видео интерфейса требуется разбор монитора
- Качественное отображение картинки с дополнительных источников
- Поддержка систем цветности NTSC и PAL
- Переключение видео режимов штатной кнопкой
- Настройка положения картинки для AV и RGB режимов
- Дополнительные возможности по настройке картинки в RGB режиме пя установки видео интерфейса требуется разбор монитора<br>ачественное отображение картинки с дополнительных источников<br>оддержка систем цветности NTSC и PAL<br>ереключение видео режимов штатной кнопкой<br>астройка положения картин

### **1.3 Схема**

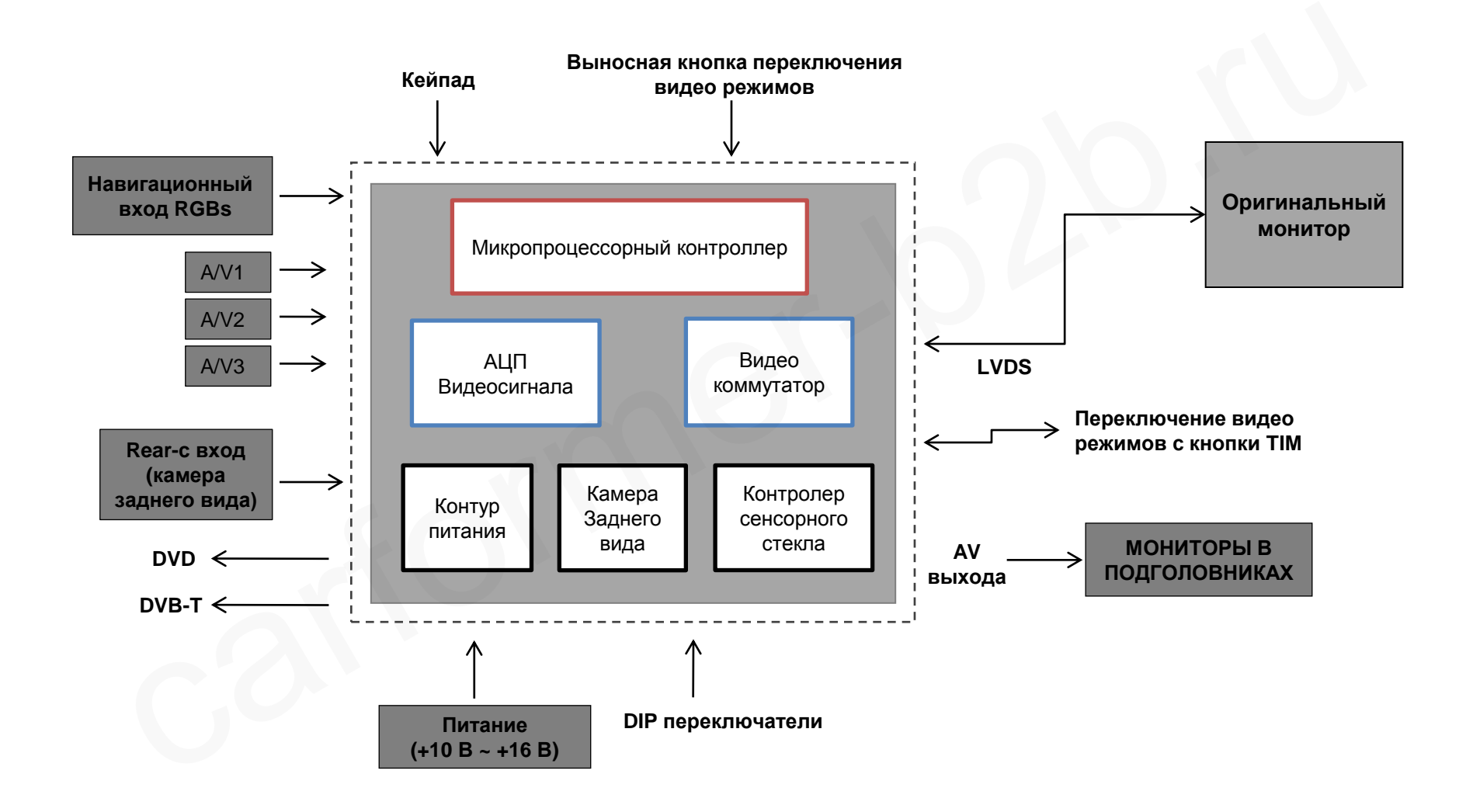

# **1.4 Комплектация**

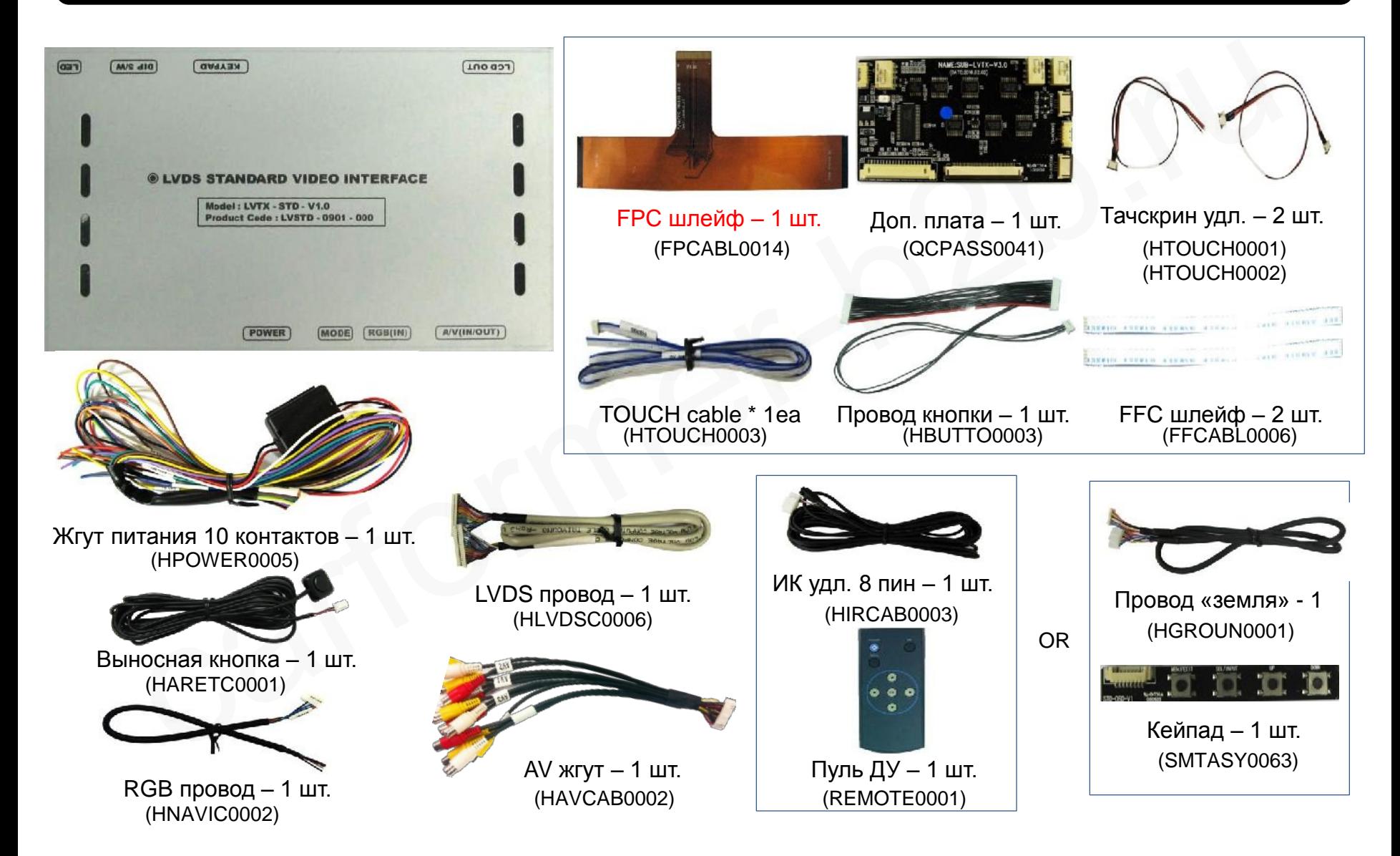

# **1.5 Внешний вид**

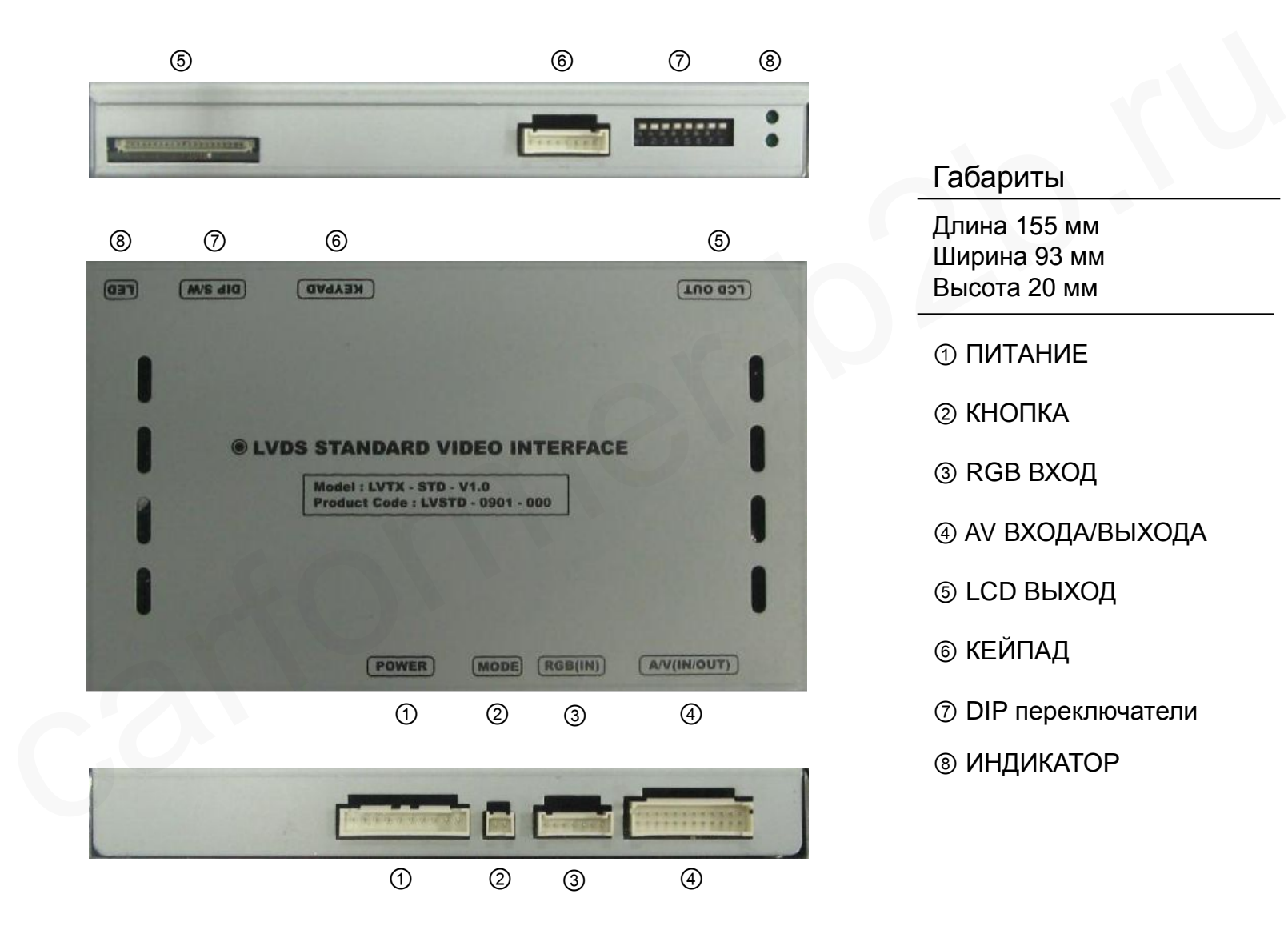

### Габариты Длина 155 мм Ширина 93 мм Высота 20 мм ПИТАНИЕ КНОПКА RGB ВХОД AV ВХОДА/ВЫХОДА LCD ВЫХОД КЕЙПАД DIP переключатели ИНДИКАТОР

### **2.1 DIP переключатели**

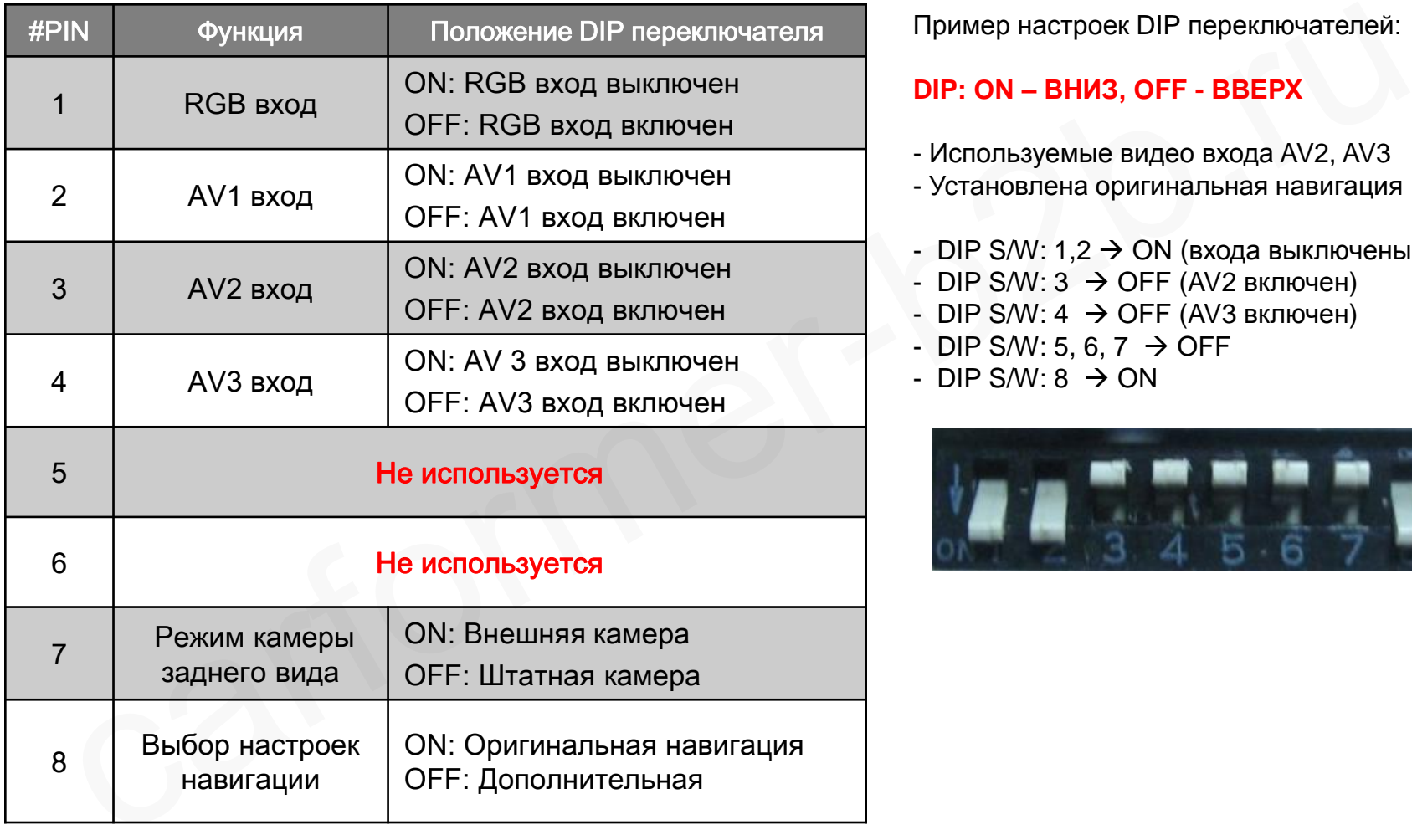

Пример настроек DIP переключателей:

#### **DIP: ON – ВНИЗ, OFF - ВВЕРХ**

- Используемые видео входа AV2, AV3
- Установлена оригинальная навигация
- DIP S/W:  $1,2 \rightarrow ON$  (входа выключены)
- DIP S/W:  $3 \rightarrow$  OFF (AV2 включен)
- DIP S/W:  $4 \rightarrow$  OFF (AV3 включен)
- DIP S/W: 5, 6, 7  $\rightarrow$  OFF
- $-DIP$  S/W: 8  $\rightarrow$  ON

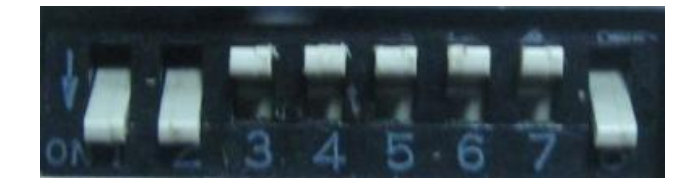

# **2.2 Кейпад**

**Меню «для установщиков»**

**Для доступа в меню установщиков, нажмите кнопку «UP» и удерживайте более 2-х секунд и Вы попадете в меню «для установщиков», также вы можете войти в нажав по очереди «UP» - «DOWN» - «UP» - «MENU»**

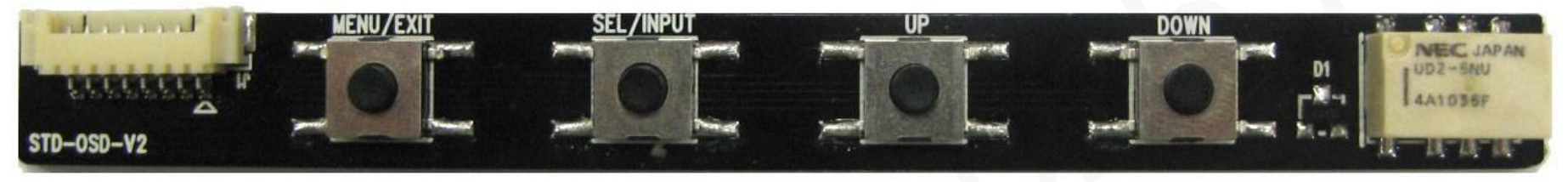

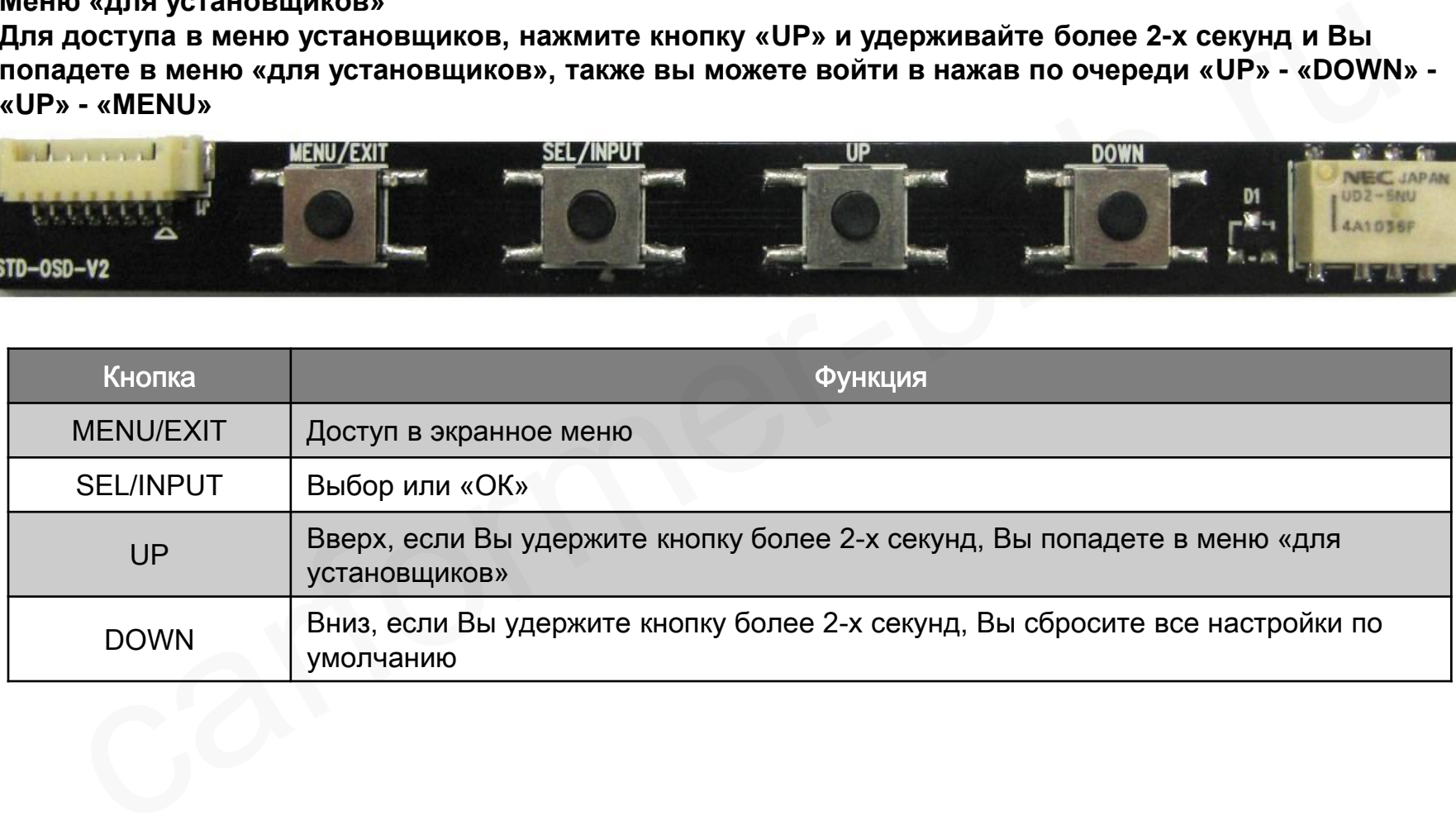

# **2.3 Меню «для установщиков»**

**Для доступа в меню установщиков, нажмите кнопку «UP» и удерживайте более 2-х секунд и Вы попадете в меню «для установщиков», также вы можете войти в нажав по очереди «UP» → «DOWN» → «UP» → «MENU»**

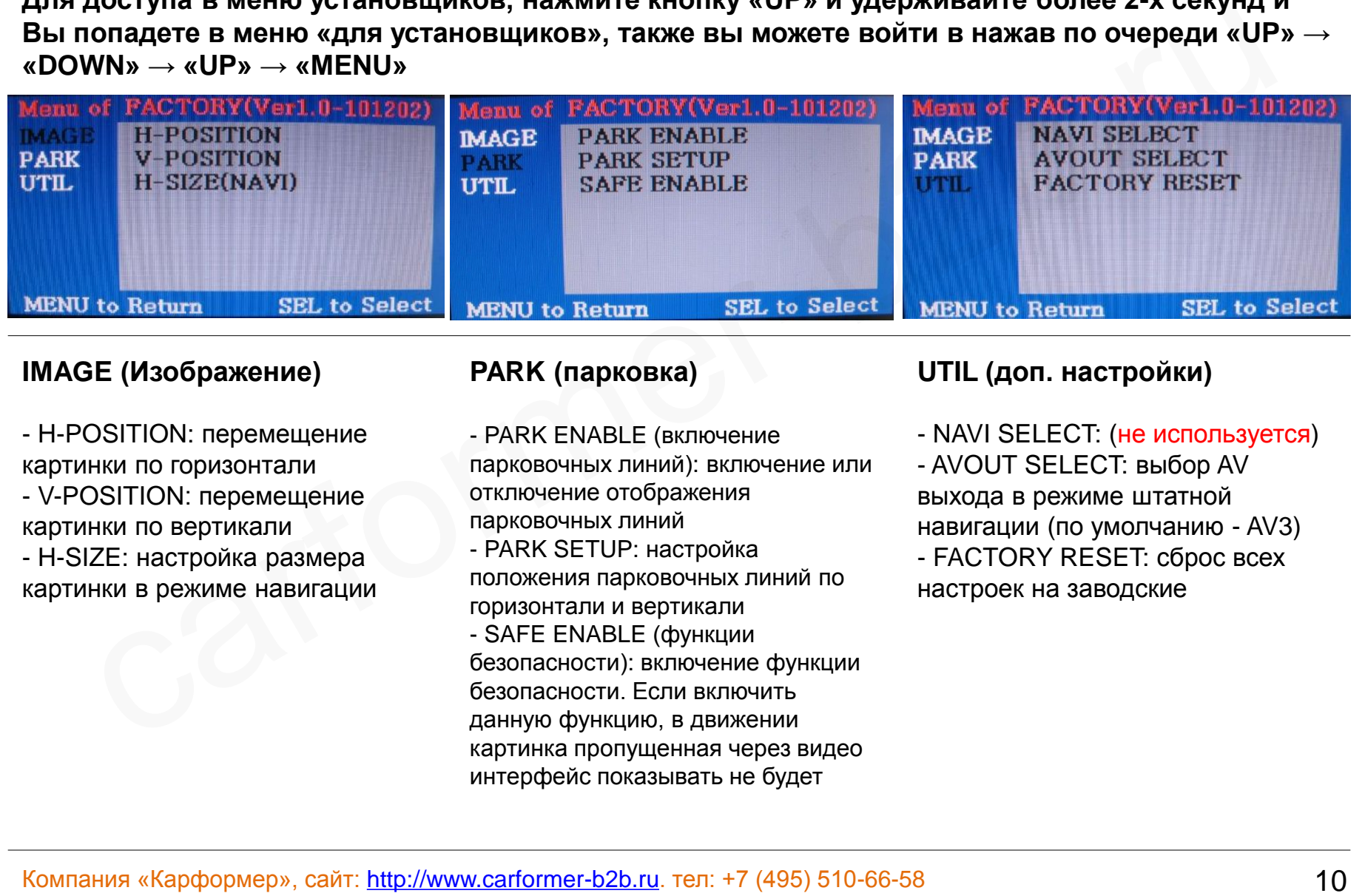

#### **IMAGE (Изображение)**

- H-POSITION: перемещение картинки по горизонтали - V-POSITION: перемещение картинки по вертикали - H-SIZE: настройка размера картинки в режиме навигации

#### **PARK (парковка)**

- PARK ENABLE (включение парковочных линий): включение или отключение отображения парковочных линий - PARK SETUP: настройка положения парковочных линий по горизонтали и вертикали - SAFE ENABLE (функции безопасности): включение функции безопасности. Если включить данную функцию, в движении картинка пропущенная через видео интерфейс показывать не будет

#### **UTIL (доп. настройки)**

- NAVI SELECT: (не используется)

- AVOUT SELECT: выбор AV выхода в режиме штатной навигации (по умолчанию - AV3) - FACTORY RESET: сброс всех настроек на заводские

# **2.4 Настройка парковочных линий**

#### **Меню «для установщиков» – Удерживайте «UP» на кейпаде более 2-х секунд.**

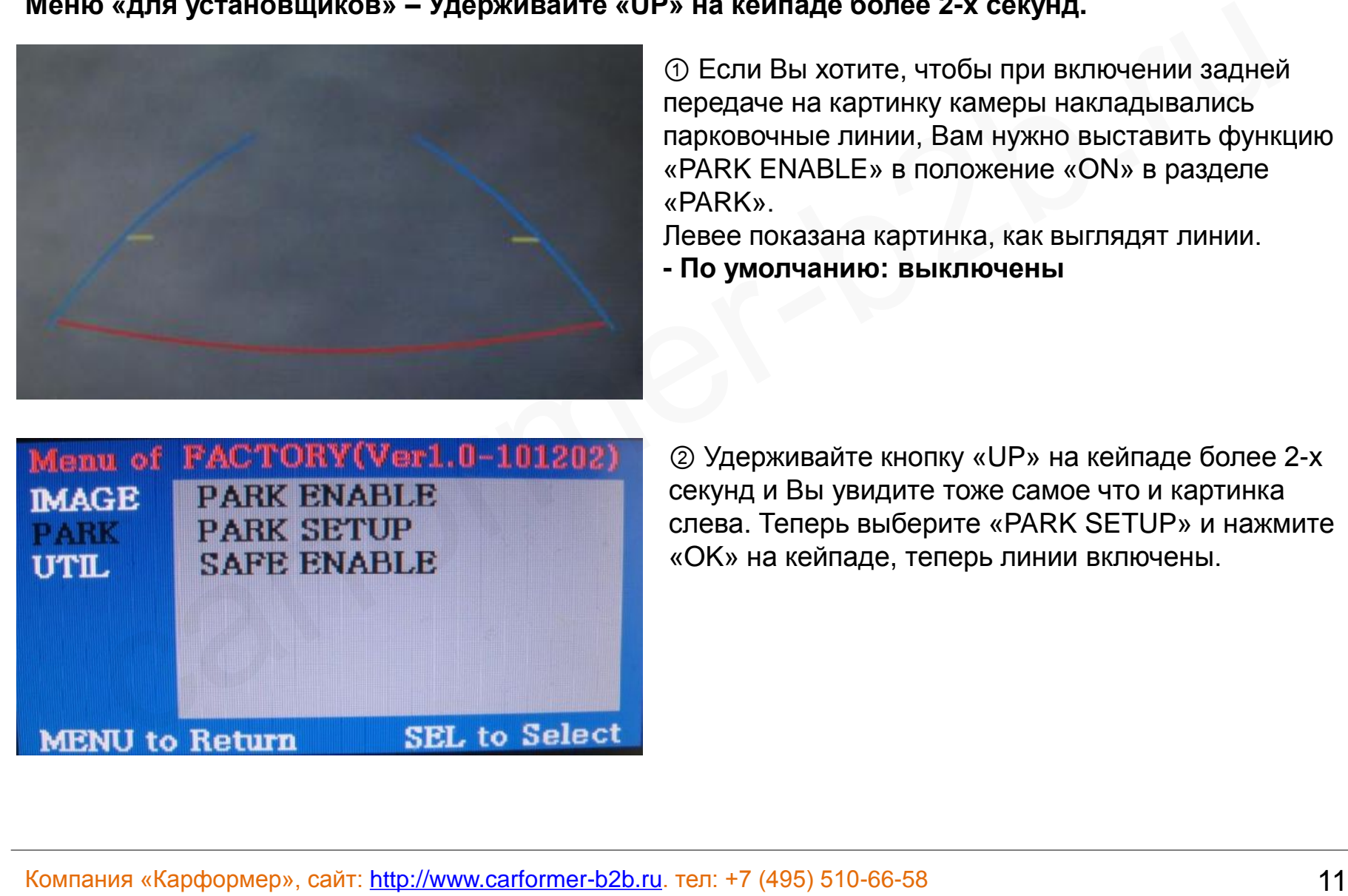

① Если Вы хотите, чтобы при включении задней передаче на картинку камеры накладывались парковочные линии, Вам нужно выставить функцию «PARK ENABLE» в положение «ON» в разделе «PARK».

Левее показана картинка, как выглядят линии.

**- По умолчанию: выключены**

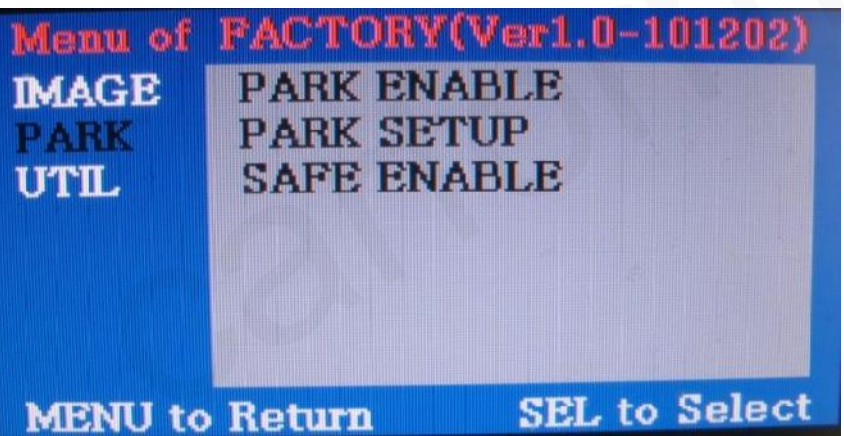

② Удерживайте кнопку «UP» на кейпаде более 2-х секунд и Вы увидите тоже самое что и картинка слева. Теперь выберите «PARK SETUP» и нажмите «OK» на кейпаде, теперь линии включены.

### **2.4 Настройка парковочных линий**

#### **Настройки линий по умолчанию: 0, H\_Pos:50, V\_Pos:120**

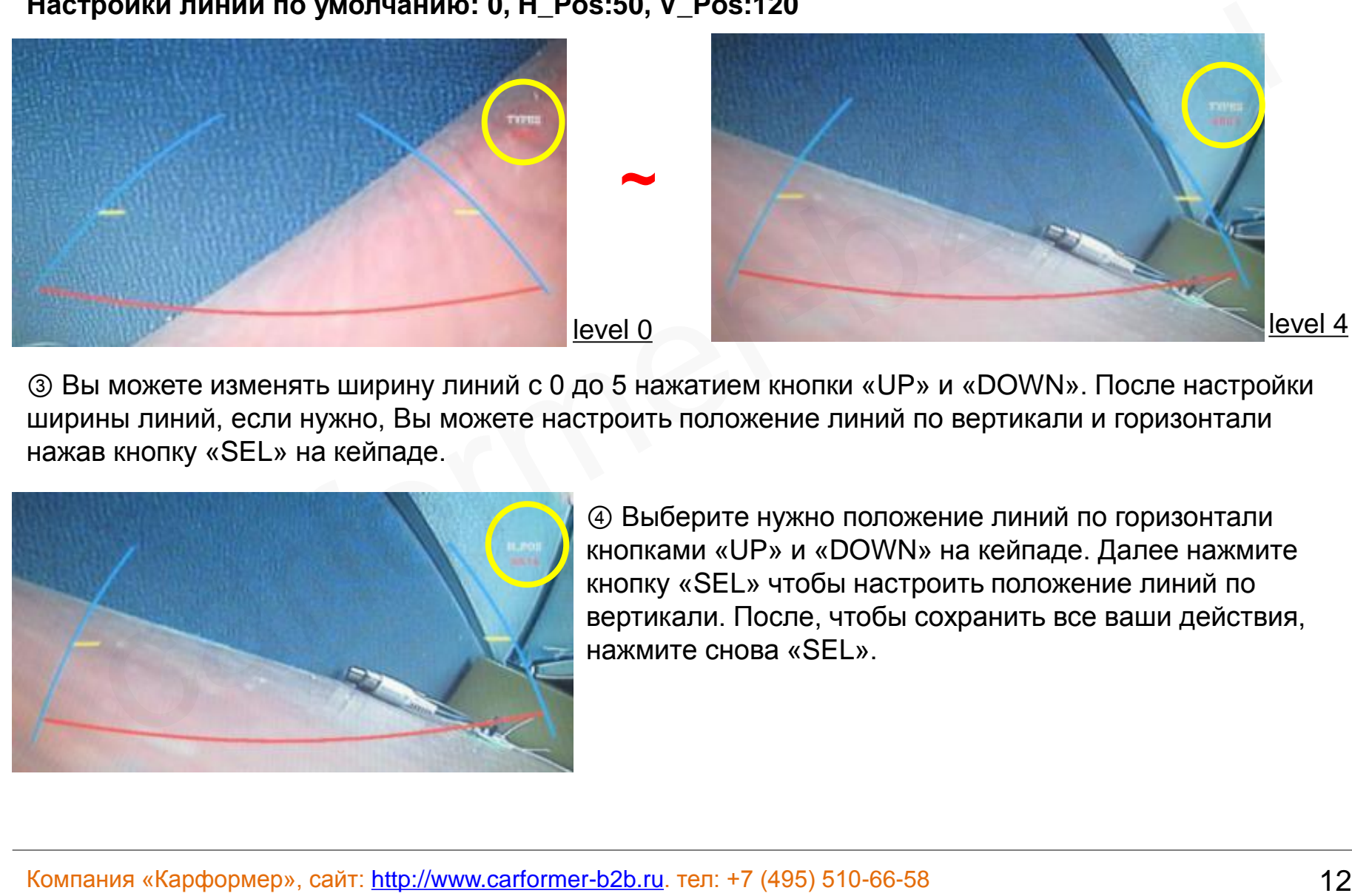

③ Вы можете изменять ширину линий с 0 до 5 нажатием кнопки «UP» и «DOWN». После настройки ширины линий, если нужно, Вы можете настроить положение линий по вертикали и горизонтали нажав кнопку «SEL» на кейпаде.

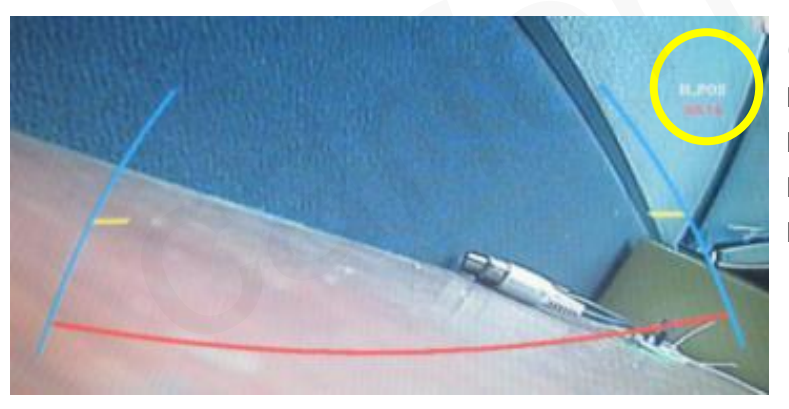

④ Выберите нужно положение линий по горизонтали кнопками «UP» и «DOWN» на кейпаде. Далее нажмите кнопку «SEL» чтобы настроить положение линий по вертикали. После, чтобы сохранить все ваши действия, нажмите снова «SEL».

## **2.4 Экранное меню**

#### **Чтобы зайти в экранное меню, нажмите кнопку «Menu» на кейпаде.**

#### **Режим аналогового RGB**

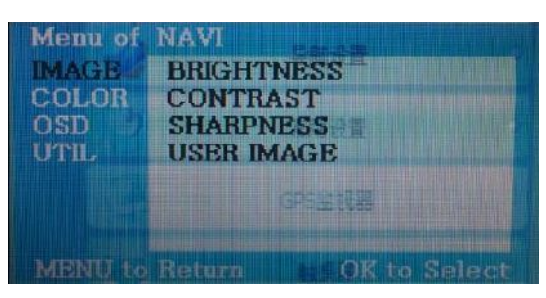

#### **Режим видео AV1-3**

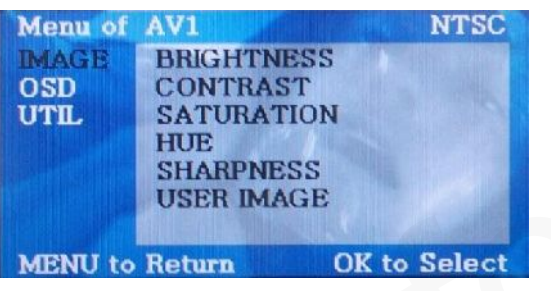

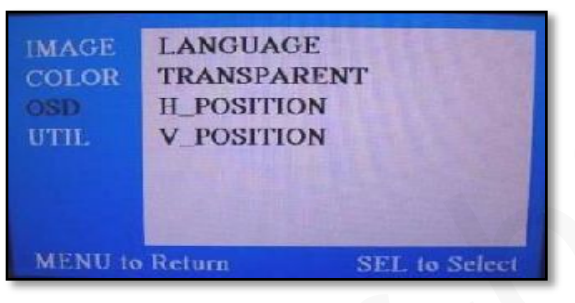

#### **Режим видео AV1-3 Режим видео AV1-3**

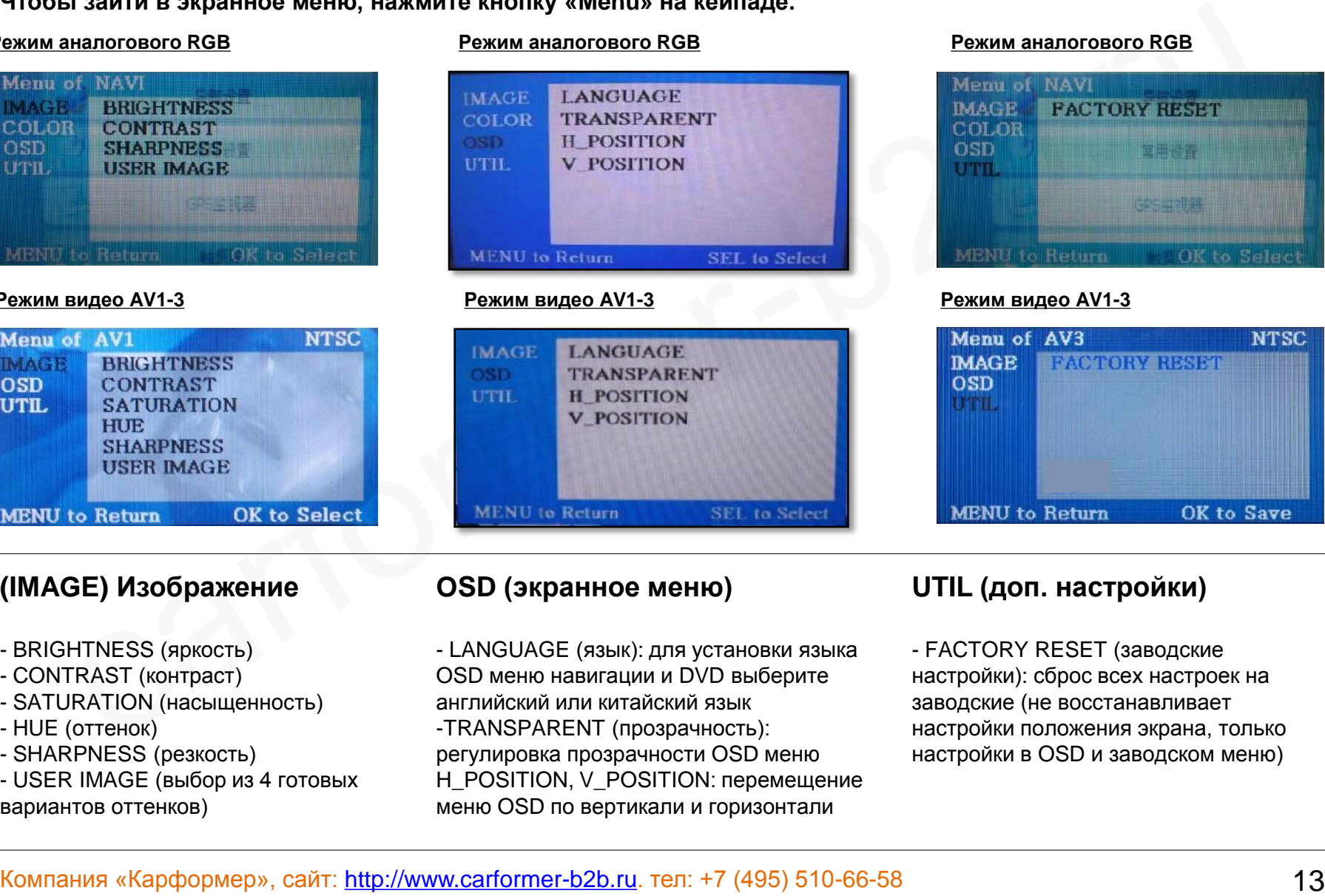

#### **Режим аналогового RGB Режим аналогового RGB**

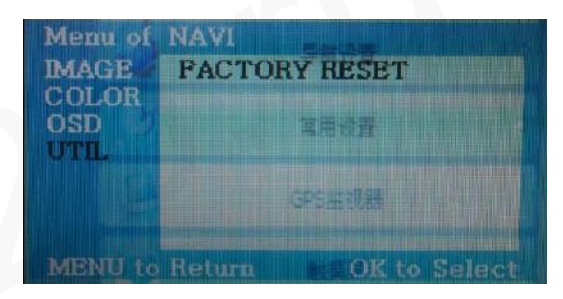

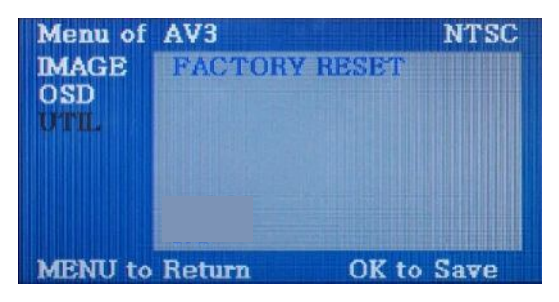

#### **(IMAGE) Изображение**

- BRIGHTNESS (яркость)
- CONTRAST (контраст)
- SATURATION (насыщенность)
- HUE (оттенок)
- SHARPNESS (резкость)
- USER IMAGE (выбор из 4 готовых вариантов оттенков)

#### **OSD (экранное меню)**

- LANGUAGE (язык): для установки языка OSD меню навигации и DVD выберите английский или китайский язык -TRANSPARENT (прозрачность): регулировка прозрачности OSD меню H\_POSITION, V\_POSITION: перемещение меню OSD по вертикали и горизонтали

#### **UTIL (доп. настройки)**

- FACTORY RESET (заводские настройки): сброс всех настроек на заводские (не восстанавливает настройки положения экрана, только настройки в OSD и заводском меню)

# **3.1 Схема установки**

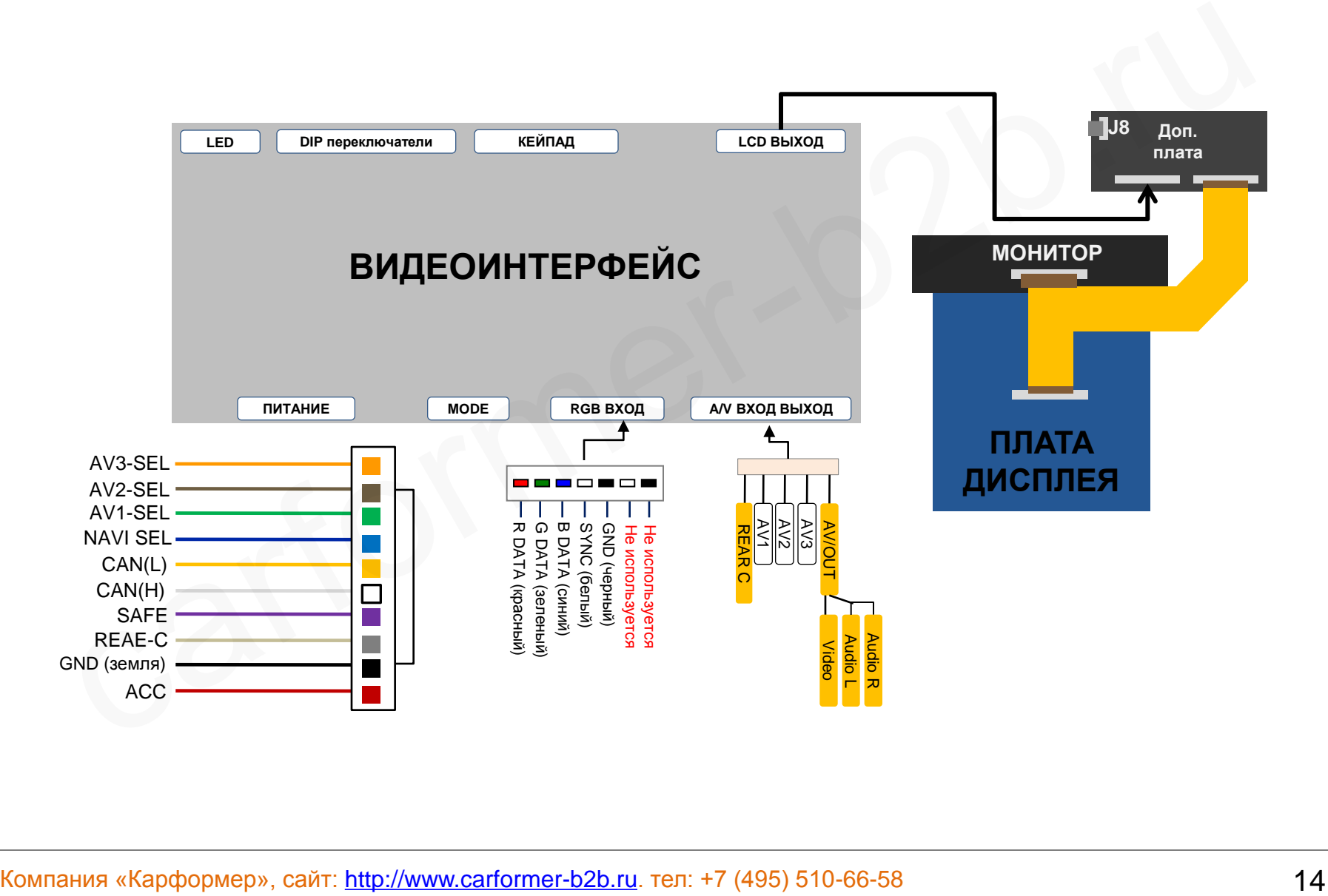

### **3.2 Советы по установке**

- Ключ зажигания не должен быть вставлен в замок. Подключение питания видео интерфейса это последняя стадия в установке видео адаптера.
- При подключении видео интерфейса к питанию автомобиля, аккумулятор должен быть отключен!
- Блок видео интерфейса должен располагаться максимально далеко от любых других устройств, которые могут вызвать электро-магнитные помехи.
- Установку видео адаптера должен производить только квалифицированный специалист в области установки дополнительного оборудования на автомобили.
- Гарантия на видео адаптер сохраняется только в случае если «гарантийная пломба» не сорвана.
- Пожалуйста проверяйте комплектацию видео интерфейса при поступлении его к Вам на склад. Если в комплекте чего либо не хватает, обратитесь к менеджерам нашей компании по телефону +7 (495) 510-66-58. • Ключ зажигания не должен быть вставлен в замок. Подключение питания видео интерфейса –<br>• При подключении видео интерфейса к питанию автомобиля, аккумулятор должен быть отключен!<br>• Блок видео интерфейса должен располага
- Мы гарантируем качество нашей продукции. Если Вы самостоятельно испортили устройство, ошибочно или по какой либо другой причине, гарантия на такие случаи не распространяется.

### **3.3 Установка**

### 3.3.1 Демонтируйте и разберите монитор RNS 850

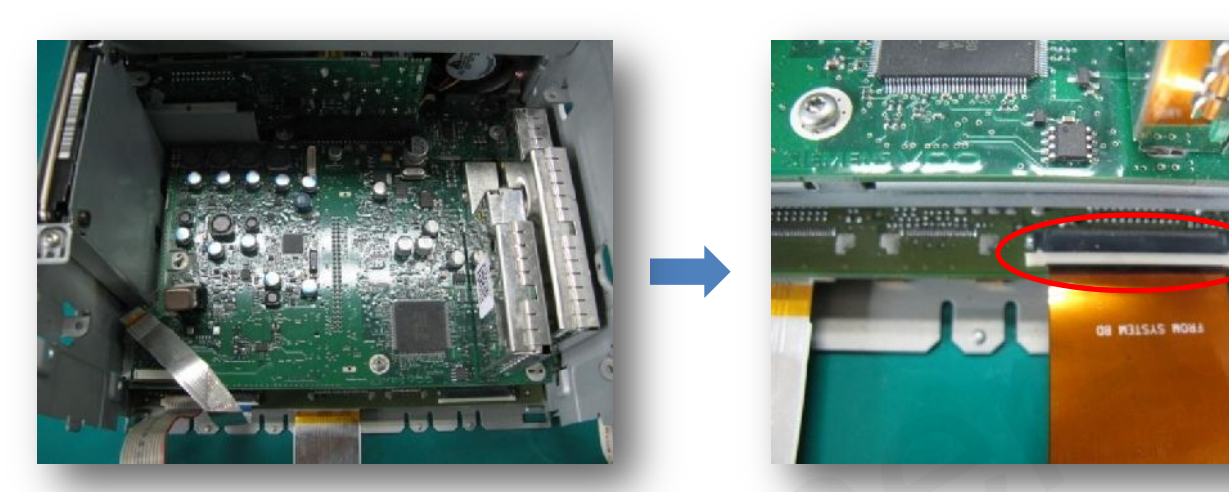

Разберите монитор. Снимите панель с дисплеем. Отключите оригинальный FPC шлейф, вместо него установить шлейф из комплекта видео адаптера. При установке будьте внимательны, часто хрупкие пластмассовые замки разъема шлейфа ломаются, починить их практически не реально.

3.3.2 Подключение FPC шлейфа

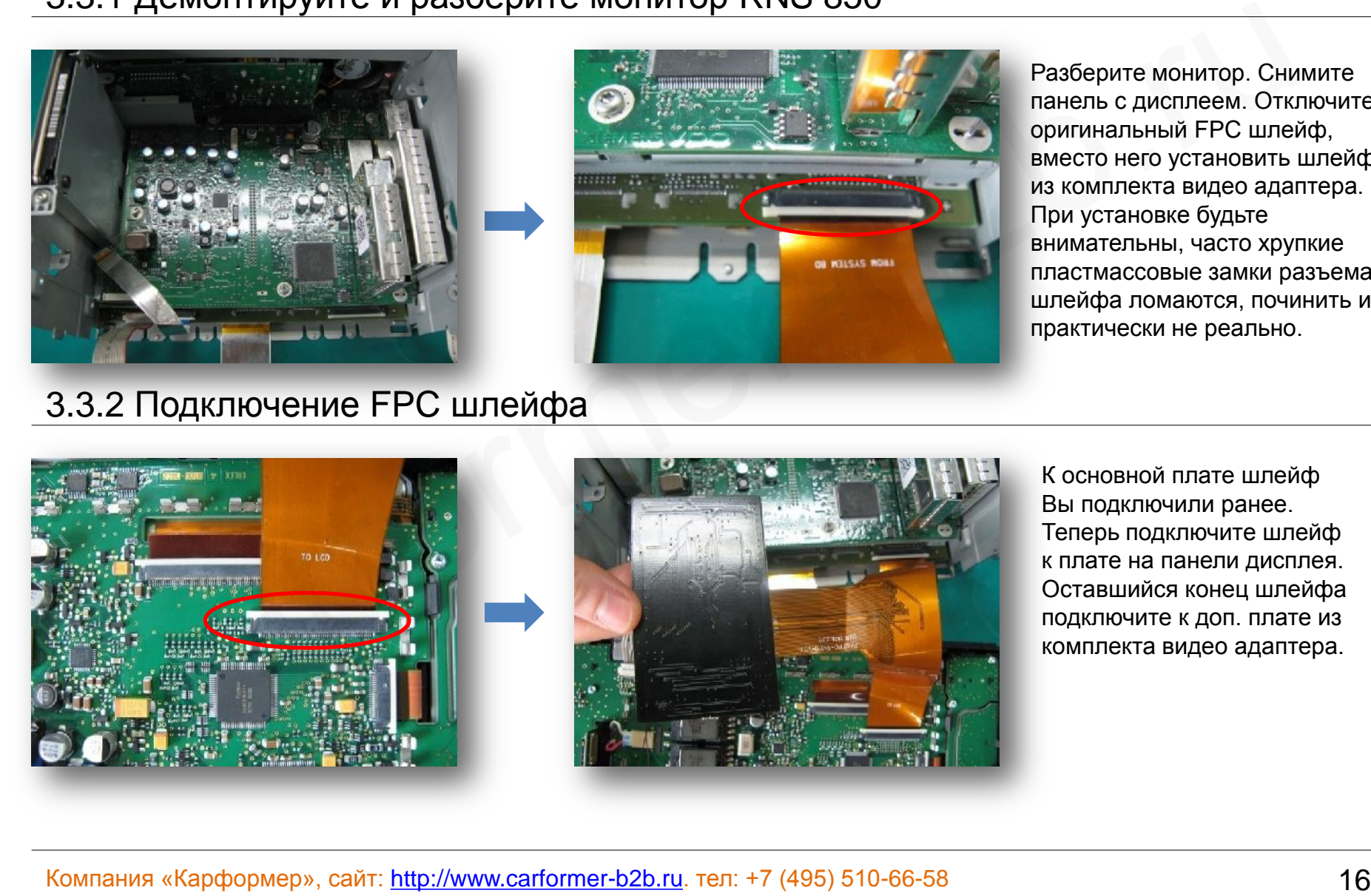

К основной плате шлейф Вы подключили ранее. Теперь подключите шлейф к плате на панели дисплея. Оставшийся конец шлейфа подключите к доп. плате из комплекта видео адаптера.

### **3.3 Установка**

### 3.3.3 Установка дополнительной платы

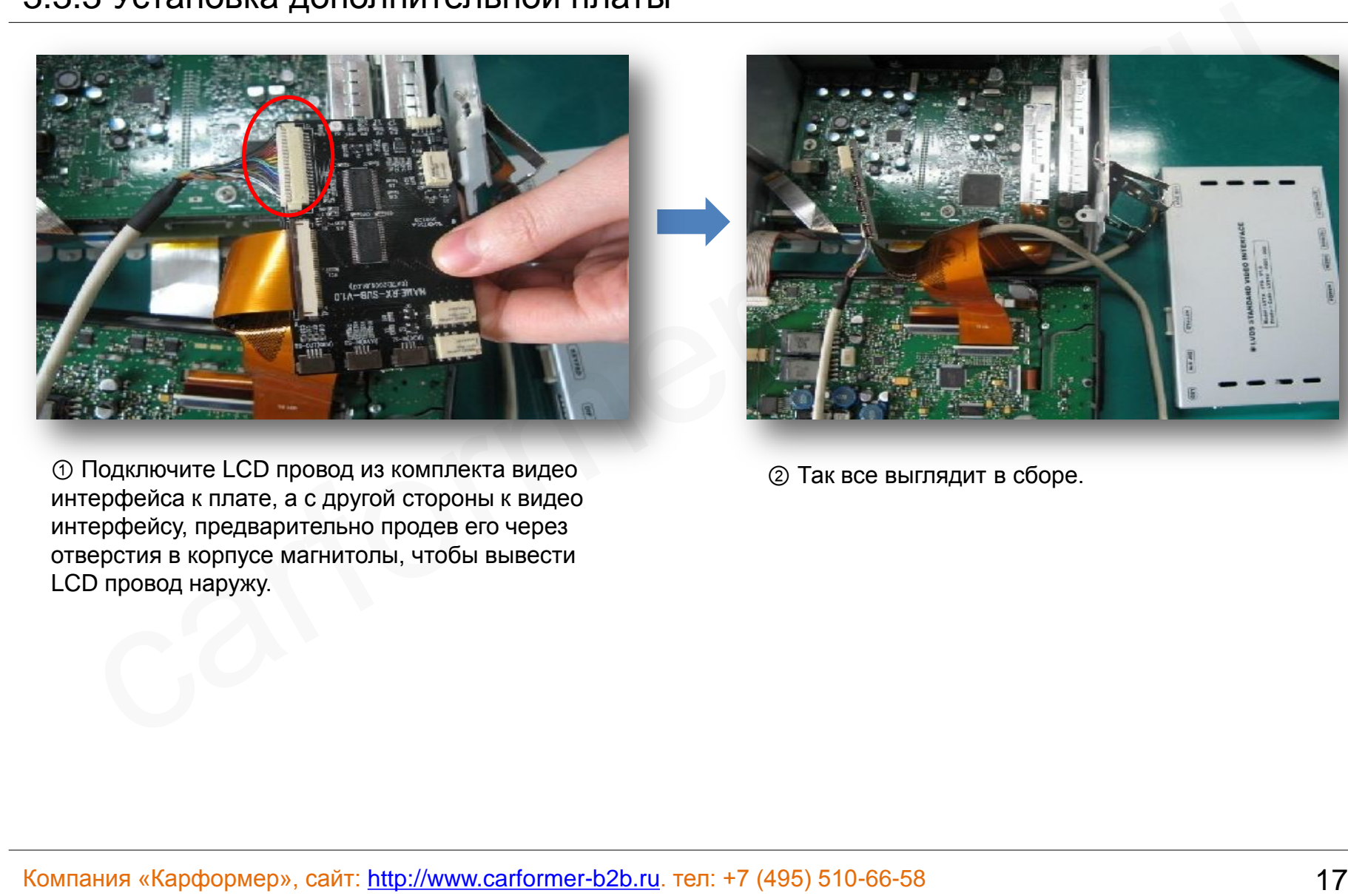

① Подключите LCD провод из комплекта видео интерфейса к плате, а с другой стороны к видео интерфейсу, предварительно продев его через отверстия в корпусе магнитолы, чтобы вывести LCD провод наружу.

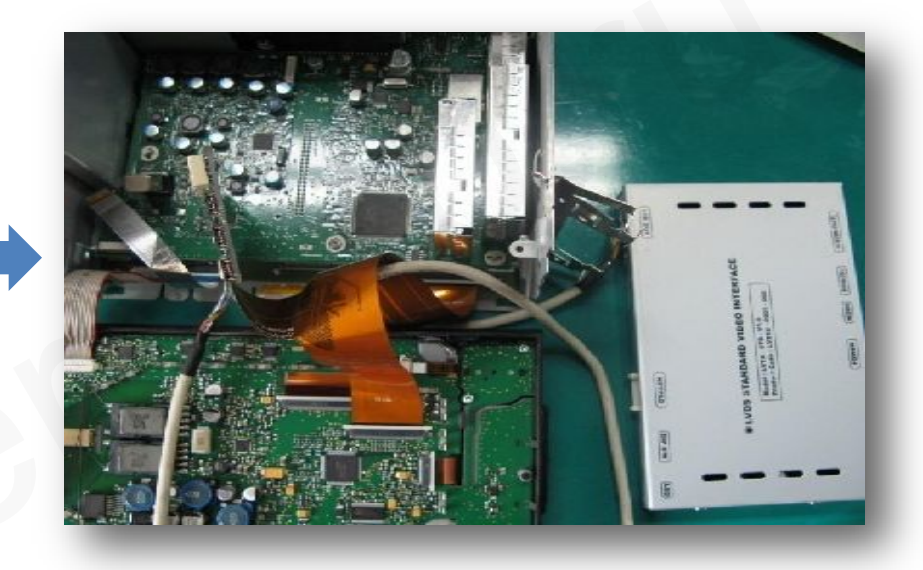

② Так все выглядит в сборе.

### **4. Устранение неполадок**

**Вопрос:** Не получается переключать видео режимы, что делать?

**Ответ:** Проверьте подключен ли ИК удлинитель. Проверьте световые индикаторы на интерфейсе, если они не горят, проверьте питание.

**Вопрос:** У меня черный экран, что делать?

**Ответ:** Проверьте второй светодиод на видео интерфейсе, он должен светиться, если нет, то проверьте видео источники, которые подключены к видео интерфейсу. Также проверьте все соединения видео интерфейса с автомобилем.

**Вопрос:** На мониторе цвета отображаются не правильно, что делать?

**Ответ:** Попробуйте выбрать функцию «INITIAL» в экранном меню. Если это не помогло, обратитесь в нашу службу технической поддержки, по телефону +7 (495) 510-66-58.

**Вопрос:** При включении задней передачи, картинка с камеры заднего вида не появляется, что делать? **Ответ:** Проверьте DIP переключатель № 7, он должен стоять в положении «ON».

**Вопрос:** У меня работают видео режимы, которые мне не нужны, что делать? **Ответ:** Проверьте настройки DIP переключателей, с 1 по 4.

**Вопрос:** На мониторе не отображается штатная картинка, что делать?

**Ответ:** Проверьте LCD входные и выходные провода. Если проблема не исчезла обратитесь в нашу службу технической поддержки, по телефону +7 (495) 510-66-58.

**Вопрос:** На мониторе белая картинка и больше ничего, что делать?

**Ответ:** Проверьте LCD входные и выходные провода. Если проблема не исчезла обратитесь в нашу службу технической поддержки, по телефону +7 (495) 510-66-58.

**Вопрос:** После настройки функции «картинка в картинке» картинка отображается только на половине монитора, что не так? **Ответ:** Это не ошибка видео адаптера, просто включите в мультимедиа системе автомобиля функцию «Split Screen».

**Вопрос:** При включении задней передачи, на мониторе не отображается камера заднего вида, хотя я подключил провода CAN шины, что делать?

**Ответ:** Вам нужно зайти в меню «заводских настроек», выбрать раздел «UTIL Rear Select». Если в настройках стоит параметр «LAMP», то измените его на «CAN» с помощью пульта ДУ. вопрост: положените первоночель выдов рекимы, что должны?<br>Ответ: Проверье подолжения выдов, что должны?<br>
Ответ: Проверь и выдов воден, что должны?<br>
Ответ: Проверье в игро должны на как не проверье световенное выдов нестит

\* LAMP: этот параметр нужно выбрать, если провод REAR-C от видео адаптера подключен в +12В от лампы заднего вида

\* CAN: этот параметр нужно выбрать если CAN шина видео адаптера подключена к CAN шине автомобиля